# يضارتفا راسمل OSPF لاخدإ ةيفيك ديدحت ةيداع ةقطنم يف

### تايوتحملا

ةمدقملا <u>ةيساسألا تابلطتملا</u> تابلطتملا <u>ةمدختسملI تانوكملI</u> تاحالطصالا ةيساسأ تامولعم ن ي وك<u>تل</u>ا ةكبشلل يطيطختلا مسرلا تاني وكتل<u>ا</u> ةحصلا نم ققحتلا OSPF تانايب ةدعاق صحف ةلص تاذ تامولعم

### ةمدقملا

راسمل "(OSPF) ّالوأ راسم رصقأ حتف" لوكوتورب ل|خدإ ةيفيك دنتسملا اذه فصي .ةيداع ةقطنم يف يضارتفا

## ةيساسألا تابلطتملا

تابلطتملا

.دنتسملا اذهل ةصاخ تابلطتم دجوت ال

ةمدختسملا تانوكملا

.ةنيعم ةيدام تانوكمو جمارب تارادصإ ىلء دنتسملا اذه رصتقي ال

.ةصاخ ةيلمعم ةئيب يف ةدوجوملI ةزهجألI نم دنتسملI اذه يف ةدراولI تامولعملI ءاشنإ مت تناك اذإ .(يضارتفا) حوسمم نيوكتب دنتسملا اذه يف ةمدختسُملا ةزهجألا عيمج تأدب .رمأ يأل لمتحملا ريثأتلل كمهف نم دكأتف ،ليغشتلا ديق كتكبش

### تاحالطصالا

[Cisco تاحيملت تاحالطصا](https://www.cisco.com/c/ar_ae/support/docs/dial-access/asynchronous-connections/17016-techtip-conventions.html) عجار ،تادنتسملا تاحالطصا لوح تامولعملا نم ديزم ىلع لوصحلل <u>.ةينقتلل</u>

## ةيساسأ تامولعم

يف يضارتفالا راسملل (OSPF (الوأ راسم رصقأ نيمضت ةيفيك دنتسملا اذه حضوي ةيداع ةقطنم يف اهنقح مت يتلI ةيض ارتفالI تاراسملI ءاشنإ نكمي .ةيداع ةقطنم ىلإ يضارتفا راسم ءاشنإب ،يضارتفا لكشب ،OSPF هجوم موقي ال .OSPF هجوم يأ ةطساوب .OSPF لجأ نم رمألا originate information-default مدختست نأ بجي ،يضارتفا راسم ءاشنإل .OSPF لاجم

يف 0.0.0.0 نع نالءإلىا وه لوألI .ةيداع ةقطنم يف يضارتفا راسم نع نالعإلىل ناتقىرط كانه نع نالعإلا يه ةيناثلا .لعفلاب يضارتفا راسم نالعإلا هجومل نوكي نأ ةطيرش ،OSPF لاجم ةيناثلا ةقيرطلا .لعفلاب يضارتفا راسم هيدل نالعإلا هجوم ناك اذإ امع رظنلا ضغب 0.0.0.0 .رمألI default-information originate ىلإ امئاد ةيساس ألI ةملكلI ةفاضإ دنع اهزاجنإ نكمي

### نۍوكتال

.دنتسملا اذه يف ةروكذملا تازيملا نيوكت تاوطخ مسقلا اذه رفوي

ةكبشJل يطىطختلI مسرلI

.يطيطختلا مسرلI اذه يف حضوملI ةكبشلI دادعإ دنتسملI اذه مدختسي

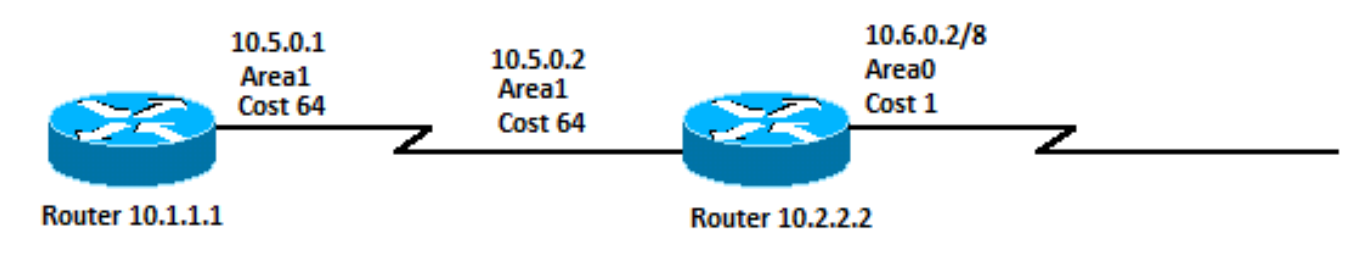

ةكبشلل يطيطختلا مسرلا

### تانيوكتلا

:انه ةحضوملا تانيوكتلا دنتسملا اذه مدختسي

- 10.1.1.1 هجوملا •
- 10.2.2.2 هجوملا •

```
10.1.1.1 هجوملا
Current configuration:
hostname r10.1.1.1
!
interface Loopback0
  ip address 10.1.1.1 255.0.0.0
!
interface Serial2/1/0
 ip address 10.5.0.1 255.0.0.0
!
```
router ospf 2 network 10.5.0.0 0.255.255.255 area 1 ! end

#### 10.2.2.2 هجوملا

<#root>

Current configuration:

hostname r10.2.2.2

```
!
interface Loopback0
 ip address 10.2.2.2 255.0.0.0
!
interface Serial0/1/0
 ip address 10.5.0.2 255.0.0.0
!
interface ATM1/0.20
 ip address 10.6.0.2 255.0.0.0
!
router ospf 2
 network 10.5.0.0 0.255.255.255 area 1
 network 10.6.0.0 0.255.255.255 area 0
default-information originate
!
ip route 0.0.0.0 0.0.0.0 10.6.0.3
!
end
```
### ةحصلا نم ققحتلا

.حيحص لكشب نيوكتلا لمع نم ققحتلا ةيفيك لوح تامولعم مسقلا اذه رفوي

يذل! <u>(Cisco نم رماوأل! رطس ةهجاو لJحم) Cisco CLI Analyzer</u> ةطساوب رماوأل! <sub>show</sub> ضعب معد متي .رمألI show جارخإ ليلحت ضرعب كل حمسي

تامولعمو Cisco تاودأ ىلإ لوصولا نيلجسملا Cisco يمدختسمل طقف نكمي :ةظحالم .ةيلخاد

- تانايب ةدعاق يف اهددعيو (LSAs) طابترالI ةلاح تانالعإ ةمئاق ضرعي show ip ospf database • .طقف LSA سأر يف ةدوجوملI تامولعملI ةمئاقلI هذه ضرعت .طابترالI ةلاح
- .طقف ةيجراخلا LSAs لوح تامولعم ضرعي show ip ospf database external
- .هيجوتJJ لودجل ةيلاحلI ةلاحلI ضرعي <sub>show</sub> ip route

#### OSPF تانايب ةدعاق صحف

ip show مادختساب ،هذه ةكبشلا ةئيب لظ يف OSPF تانايب ةدعاق ودبت فيك جارخإلا اذه ضرعي ospf database رمألا.

#### <#root>

r10.2.2.2#

**show ip ospf database**

OSPF Router with ID (10.2.2.2) (Process ID 2)

Router Link States (Area 0)

Link ID ADV Router Age Seq# Checksum Link count 10.2.2.2 10.2.2.2 600 0x80000001 0x9583 1

Summary Net Link States (Area 0)

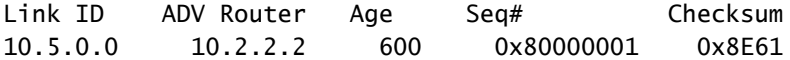

Router Link States (Area 1)

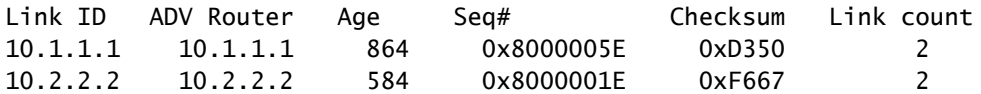

Summary Net Link States (Area 1)

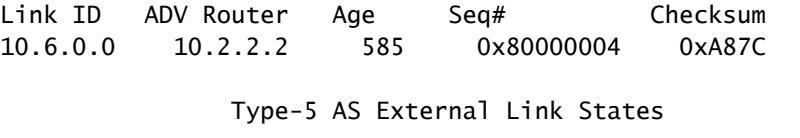

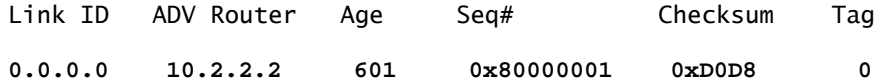

طابترإ فرعمب LSA 5 عونلا أشني هنإف ،يضارتفا راسم ىلع يوتحي 10.2.2.2 هجوملا نأل .مب صاخلا OSPF نيوكت يف default-information originate رمألا ةجيتن يه هذه .0.0.0

<#root>

r10.2.2.2#

**show ip ospf database external 0.0.0.0**

 Type-5 AS External Link States LS age: 650 Options: (No TOS-capability, DC) LS Type: AS External Link Link State ID: 0.0.0.0 (External Network Number ) Advertising Router: 10.2.2.2 LS Seq Number: 80000001 Checksum: 0xD0D8 Length: 36 Network Mask: /0 Metric Type: 2 (Larger than any link state path) TOS: 0 Metric: 1 Forward Address: 0.0.0.0 External Route Tag: 0 r10.2.2.2# **show ip route 0.0.0.0** S\* 10.0.0.0/0 [1/0] via 10.6.0.3, 00:28:00, ATM1/0.20 r10.1.1.1# **show ip route ospf**

O IA 10.6.0.0/8 [110/65] via 10.5.0.2, 00:00:18, Serial2/1/0 **O\*E2 0.0.0.0/0 [110/1] via 10.5.0.2, 00:00:18, Serial2/1/0**

ءاشنإل رمألا default-information originate ىلإ تقولا للاوط ةيساسألا ةملكلا ةفاضإ اضيأ كنكمي هيجوتلا لودج يف يضارتفا راسم هجوم هجوملل نكي مل اذإ ىتح LSA 0.0.0.0 عون نم هجوم .هب صاخلا

### ةلص تاذ تامولعم

- [OSPF لوكوتورب تانايب ةدعاق حرش ليلد](https://www.cisco.com/c/ar_ae/support/docs/ip/open-shortest-path-first-ospf/16437-ospfdbtoc.html?referring_site=bodynav) •
- [IP هيجوت معد](https://www.cisco.com/c/ar_ae/tech/ip/ip-routing/index.html?referring_site=bodynav) •
- [Cisco نم تاليزنتلاو ينفلا معدلا](https://www.cisco.com/c/ar_ae/support/index.html?referring_site=bodynav) •

ةمجرتلا هذه لوح

ةي الآلال تاين تان تان تان ان الماساب دنت الأمانية عام الثانية التالية تم ملابات أولان أعيمته من معت $\cup$  معدد عامل من من ميدة تاريما $\cup$ والم ميدين في عيمرية أن على مي امك ققيقا الأفال المعان المعالم في الأقال في الأفاق التي توكير المالم الما Cisco يلخت .فرتحم مجرتم اهمدقي يتلا ةيفارتحالا ةمجرتلا عم لاحلا وه ىل| اًمئاد عوجرلاب يصوُتو تامجرتلl مذه ققد نع امتيلوئسم Systems ارامستناه انالانهاني إنهاني للسابلة طربة متوقيا.